財務保守ご加入のお得意様各位

平 成 2 4 年 7 月 9 日

システムサービス課 福 生 市 牛 浜 1 0 4

### System-V 株主資本等変動計算書 ネット更新について

拝啓 時下ますますご清栄のこととお慶び申し上げます。平素は格別のお取引を賜り誠にあり がとうございます。

平成23年度以降版株主資本等変動計算書が完成しましたのでお知らせ致します。これに伴い、 法人決算書、期首自動繰越、GP年度更新プログラムも更新致しました。今回の更新プログラムは 財務保守ご加入のお客様へお届けしています。

詳しくは、案内文の更新内容をご一読いただき、ご確認下さいますようお願い致します。

今後とも倍旧のお引き立ての程、宜しくお願い申し上げます。

敬具

送付資料目次

※財務保守のご加入にもとづき、以下の内容を同封しております。

送付プログラム

プログラムの送付はございません。ネット更新をお願い致します。

#### 取扱説明書

http://www.ss.tatemura.com/ より確認できます。

### 案内資料

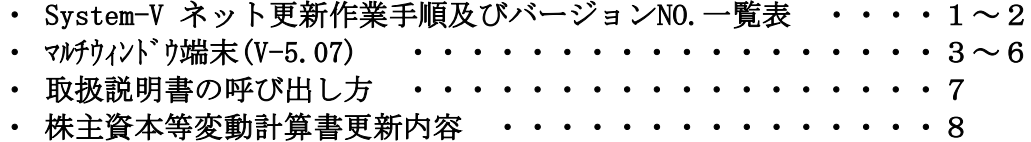

- 送付内容のお問い合わせ先 ————

送付内容に関するお問い合わせにつきましては、サービス課までご連絡下さいますよう お願いします。

TEL  $042-553-5311$  (AM10:00~12:00 PM1:00~3:30)  $FAX$  042-553-9901

## System-V ネット更新作業手順 12.07 → 12.07 → 12.07 → 12.07 → 12.07 → 12.07 → 12.07 → 12.07

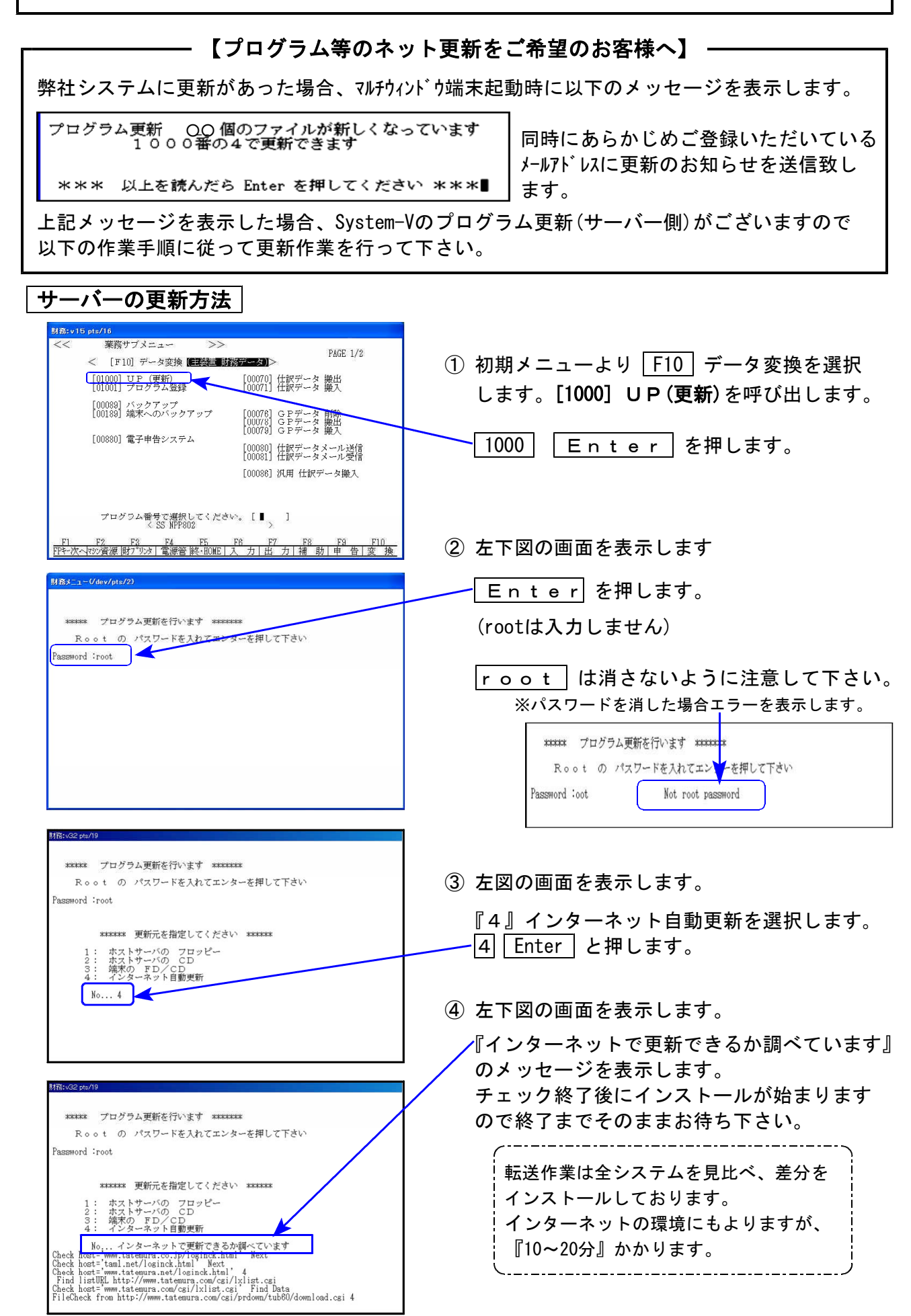

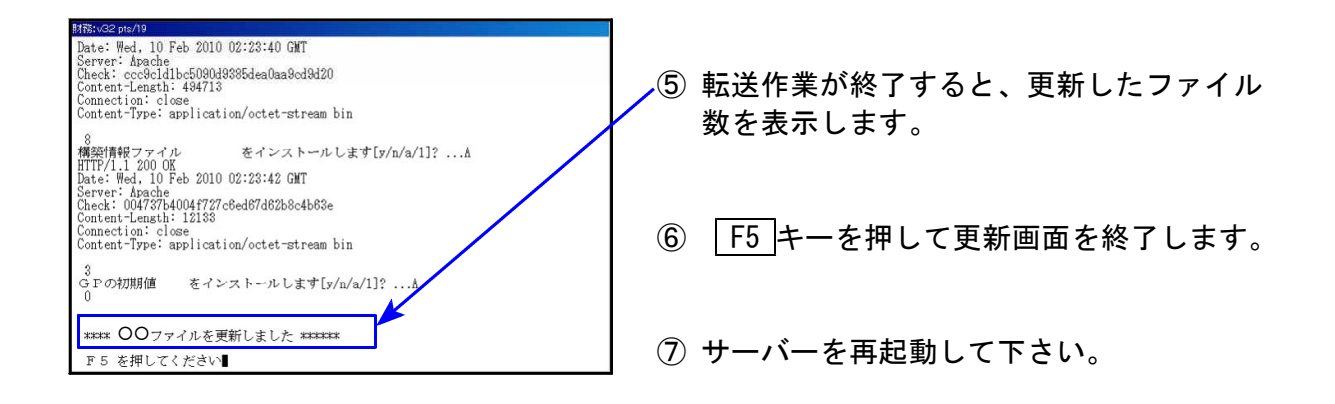

## 転送作業後のバージョン確認

下記のプログラムは F6 (入力&登録)· F7 (帳票出力)· F9 (申告·個人·分析) 1頁目に 表示します。

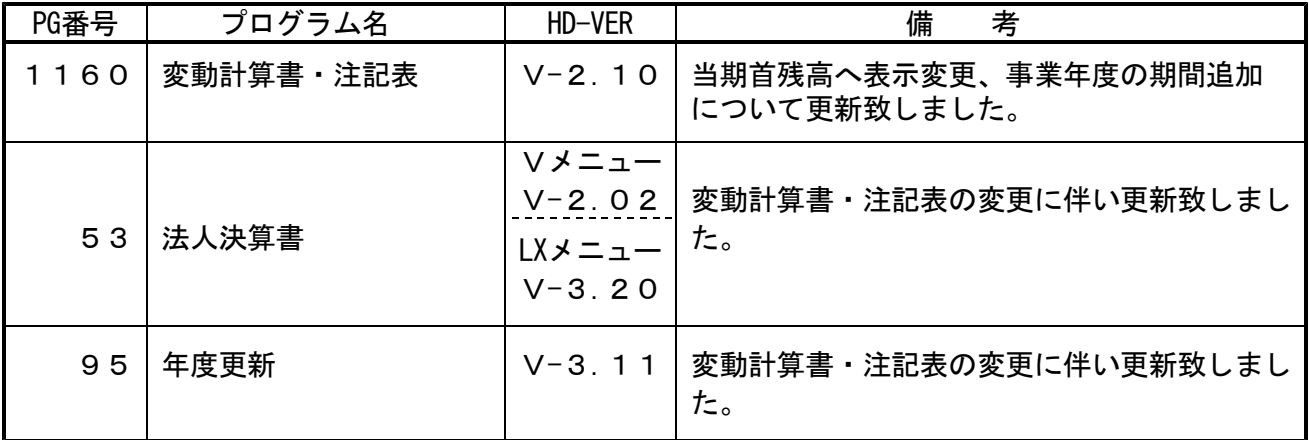

※詳しい内容につきましては、以下のホームページよりご確認下さい。

http://www.ss.tatemura.com/

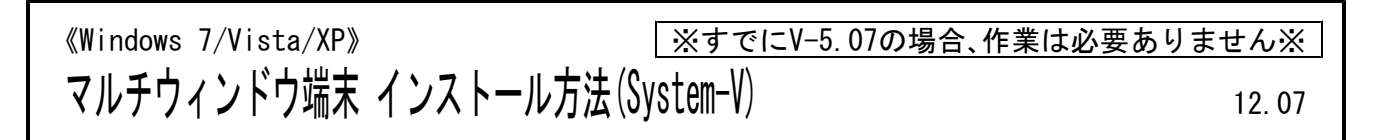

転送前の確認事項 各端末でマルチウィンドウ端末のバージョンを確認して下さい。

![](_page_3_Picture_2.jpeg)

V-5.06以下の端末は、下記に沿ってインストールを行って下さい。

●インストールを行う際は、全てのプログラムを終了して下さい。(マルチウィンドウ端末も 閉じて下さい。)終了せずインストールを行うとプログラムが正常に動作しません。

インストールは下記に沿って各端末機で行って下さい。

1.タテムラホームページを開き、「サービス・サポート」をクリックします。

![](_page_3_Picture_7.jpeg)

![](_page_3_Picture_8.jpeg)

![](_page_4_Figure_0.jpeg)

![](_page_5_Figure_0.jpeg)

![](_page_6_Picture_0.jpeg)

# 取扱説明書の呼び出し方-PDFの開き方

以下の弊社システムサービス課ホームページから最新の取扱説明書(PDF)を呼び出すことが ができます(※年末調整・給与・法定調書もあります)。是非ご利用下さい。

.<br>V LX取扱説明書 - Windows Internet Explorer  $\Box$   $\times$  $\boxed{\cdot}$   $\boxed{\cdot}$   $\boxed{\cdot}$   $\boxed{\cdot}$  Google  $\rightarrow$   $\bullet$  G#LX\_torisetu.html  $| \mathbf{Q} |$ ファイル(E) 編集(E) 表示(V) お気に入り(A) ツール(D) ヘルプ(H)  $\mathbf{x}$  | |  $\mathbf{a} \cdot \mathbf{a} \cdot \mathbf{b} \cdot \mathbf{a} \cdot \mathbf{a}$ ☆ ☆ 器→ GSS社内用HP-外部からは. | ● V-LX取扱説明書 LX 取扱說明書 仕訳入力 登録&入力 帳表出力 顔を連んインテ 入れ方 **R** 相続税申告書, WP! W<sub>p</sub> 消費税申告書 法 新法人税申告書 勘定科目内訳 シラフ分析 確 届出書セット 償却資産申告書 贈与税申告書 l. 人税中 入決算量 開紙打ち出 版法人税申 I<sub>E</sub> ・ 蜜金線の  $\frac{1}{2}$ 昌書 盲 ■第二 ↑ 項目をクリックして下さい。PDF化した説明書を表示します。 e-Tax ソフトバージョンアップ方法 XP · e-Tax ソフトバージョンアップ方法 Vista GPメンテナンス旧Ver(旧年度更新用) 新法人税の便利になった点ー新法人税セミナー資料同等物\_10.07 マイエンピュータ  $\frac{1}{2}$  100%

http://www.ss.tatemura.com/06\_torisetu/LX\_torisetu.html

左図の本棚のような画像を表示します。

参照したいタイトルをクリックすると PDFの取扱説明書が開きます。

## 株主資本等変動計算書 更新内容 12.07

### ● [1160]株主資本等変動計算書プログラム

【会計設定】

画面に 事業年度 が追加となりました。

![](_page_8_Picture_80.jpeg)

それに伴い、[95]期首自動繰越・ [97]GP年度更新の繰越画面 に 事業年度の表示を追加しました。

【1:資本等変動計算書 】

科目名が、「前期末残高」→ 「当期首残高」に変更となりました。

![](_page_8_Picture_81.jpeg)

【2頁目 株主資本等変動計算書注記 ・内訳】

科目名が、「前期末残高」→ 「当期首残高」に変更となりました。